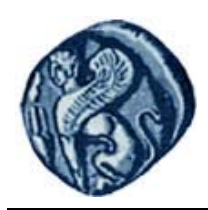

**Πανεπιστήμιο Αιγαίου**

# **Βάσεις Γεωγραφικών Δεδομένων**

### **Εργαστηριακή άσκηση 3**

Βαΐτης Μιχαήλ

Τμήμα Γεωγραφίας

## **Άδειες Χρήσης**

- Το παρόν εκπαιδευτικό υλικό υπόκειται σε άδειες χρήσης Creative Commons.
- Για εκπαιδευτικό υλικό, όπως εικόνες, που υπόκειται σε άλλου τύπου άδειας χρήσης, η άδεια χρήσης αναφέρεται ρητώς.

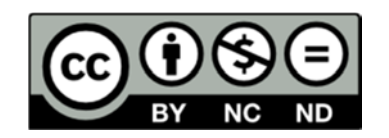

### **Χρηματοδότηση**

- Το παρόν εκπαιδευτικό υλικό έχει αναπτυχθεί στα πλαίσια του εκπαιδευτικού έργου του διδάσκοντα.
- Το έργο «**Ανοικτά Ακαδημαϊκά Μαθήματα στο Πανεπιστήμιο Αιγαίου**» έχει χρηματοδοτήσει μόνο τη αναδιαμόρφωση του εκπαιδευτικού υλικού.
- Το έργο υλοποιείται στο πλαίσιο του Επιχειρησιακού Προγράμματος «Εκπαίδευση και Δια Βίου Μάθηση» και συγχρηματοδοτείται από την Ευρωπαϊκή Ένωση (Ευρωπαϊκό Κοινωνικό Ταμείο) και από εθνικούς πόρους.

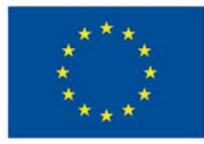

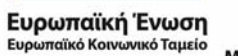

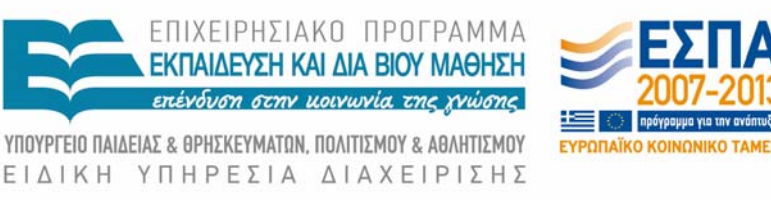

Με τη συγχρηματοδότηση της Ελλάδας και της Ευρωπαϊκής Ένωσης

#### **Βάσεις Γεωγραφικών Δεδομένων Εργαστηριακή άσκηση 3**

#### **Απλοποιημένο κτηματολόγιο 2**

Κάντε το λογικό σχεδιασμό (σχεσιακό σχήμα) για τα παρακάτω διαγράμματα οντοτήτων‐συσχετίσεων.

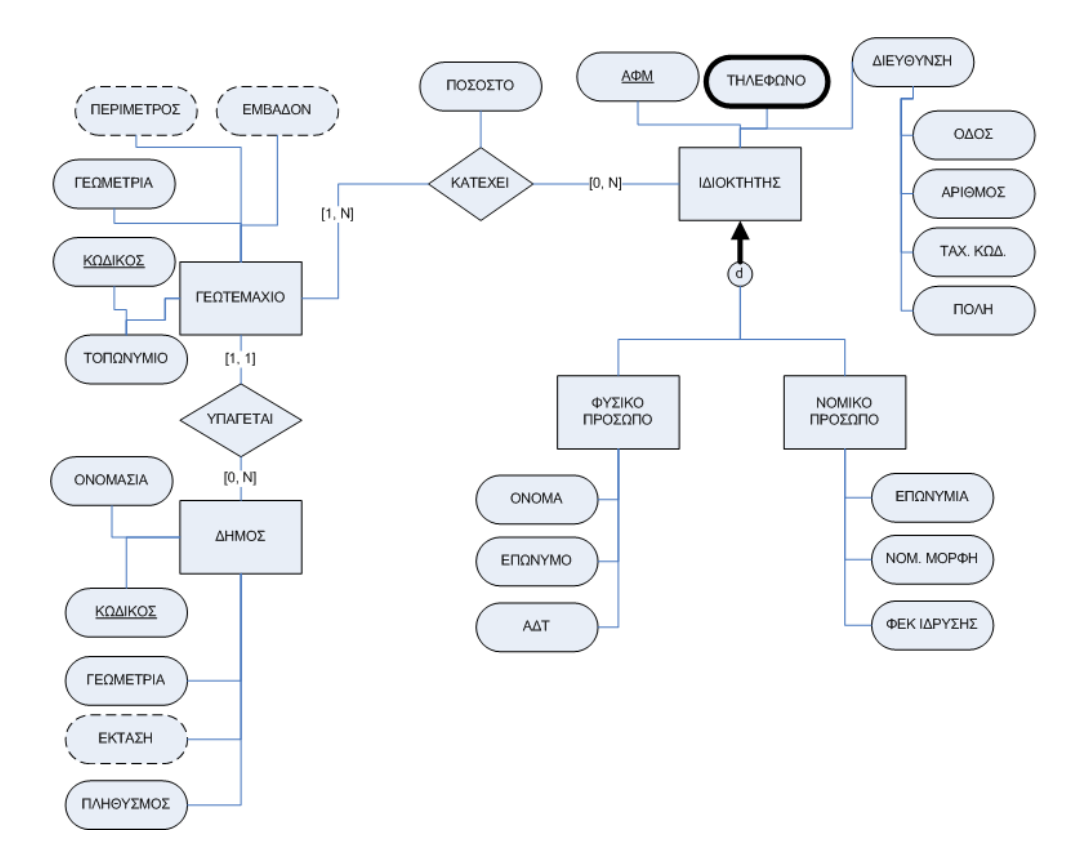

**Σημείωση:** Η **έντονη** διαγράμμιση νοείται ως διπλή.

**ΠΕΡΙΓΡΑΦΗ ΚΑΤΗΓΟΡΗΜΑΤΩΝ** 

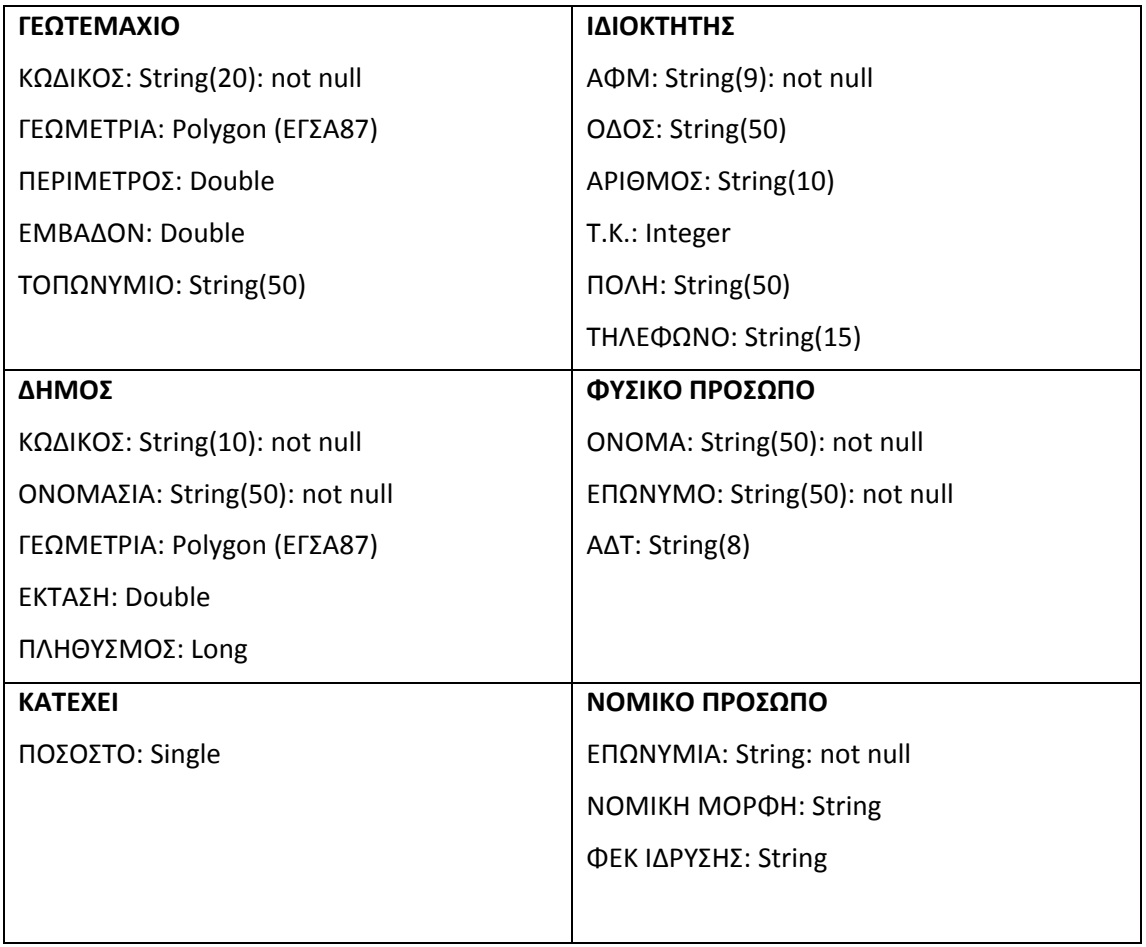

**ΣΗΜΕΙΩΣΗ**: Τα κατηγορήματα που σημειώνονται ως not null νοούνται ως **ΥΠΟΧΡΕΩΤΙΚΑ**, ενώ τα υπόλοιπα νοούνται ως **ΠΡΟΑΙΡΕΤΙΚΑ**.

#### **ΕΠΙΛΥΣΗ**

**Βήμα 1:** Για κάθε ισχυρή οντότητα δημιουργείται μια νέα σχέση (πίνακας) με πεδία τα κατηγορήματα της οντότητας. Για κάθε πεδίο προσδιορίζεται το πεδίο ορισμού του (τύπος δεδομένων) και αν είναι υποχρεωτικό. Τα σύνθετα κατηγορήματα αναλύονται σε απλά. Για τα γεω‐χωρικά πεδία, προσδιορίζεται ο τύπος τους και το σύστημα χωρικής αναφοράς. Τα παραγόμενα κατηγορήματα (διακεκομμένη διαγράμμιση) δεν εντάσσονται στον πίνακα ως πεδία.

ΓΕΩΤΕΜΑΧΙΟ (Κωδικός: String(20): not null, Γεωμετρία: Polygon (ΕΓΣΑ87), Τοπωνύμιο: String(50))

ΙΔΙΟΚΤΗΤΗΣ (ΑΦΜ: String(9): not null, Οδός: String(50), Αριθμός: String(10), Ταχ\_Κώδικας: Integer, Πόλη: String(50))

ΔΗΜΟΣ (Κωδικός: String(10): not null, Ονομασία: String(50): not null, Γεωμετρία: Polygon (ΕΓΣΑ87))

**Βήμα 2:** Ορίζουμε το πρωτεύων κλειδί κάθε πίνακα. Τα πεδία του πρωτεύοντος κλειδού πρέπει να είναι υποχρεωτικά (not null).

ΓΕΩΤΕΜΑΧΙΟ (Κωδικός: String(20): not null, Γεωμετρία: Polygon (ΕΓΣΑ87), Τοπωνύμιο: String(50))

ΙΔΙΟΚΤΗΤΗΣ (ΑΦΜ: String(9): not null, Οδός: String(50), Αριθμός: String(10), Ταχ\_Κώδικας: Integer, Πόλη: String(50))

ΔΗΜΟΣ (Κωδικός: String(10): not null, Ονομασία: String(50): not null, Γεωμετρία: Polygon (ΕΓΣΑ87))

**Βήμα 3:** Για κάθε απλό κατηγόρημα πολλαπλών τιμών, δημιουργείται μια νέα σχέση (πίνακας), με πεδία το κατηγόρημα και το κλειδί του αντίστοιχου πίνακα. Κλειδί του νέου πίνακα είναι ο συνδυασμός των πεδίων.

ΓΕΩΤΕΜΑΧΙΟ (Κωδικός: String(20): not null, Γεωμετρία: Polygon (ΕΓΣΑ87), Τοπωνύμιο: String(50))

ΙΔΙΟΚΤΗΤΗΣ (ΑΦΜ: String(9): not null, Οδός: String(50), Αριθμός: String(10), Ταχ\_Κώδικας: Integer, Πόλη: String(50))

ΔΗΜΟΣ (Κωδικός: String(10): not null, Ονομασία: String(50): not null, Γεωμετρία: Polygon (ΕΓΣΑ87))

ΤΗΛΕΦΩΝΟ\_ΙΔΙΟΚΤΗΤΗ (ΑΦΜ: String(9): not null, Τηλέφωνο: String(15): not null)

**Βήμα 4**: Για κάθε εξειδικευμένη οντότητα μιας ιεραρχίας γενίκευσης, δημιουργείται νέα σχέση (πίνακας), με πεδία τα κατηγορήματα της οντότητας. Στον πίνακα προστίθεται το κλειδί του πίνακα που αντιστοιχεί στην αντίστοιχη γενική οντότητα.

ΓΕΩΤΕΜΑΧΙΟ (Κωδικός: String(20): not null, Γεωμετρία: Polygon (ΕΓΣΑ87), Τοπωνύμιο: String(50))

ΙΔΙΟΚΤΗΤΗΣ (ΑΦΜ: String(9): not null, Οδός: String(50), Αριθμός: String(10), Ταχ\_Κώδικας: Integer, Πόλη: String(50))

ΔΗΜΟΣ (Κωδικός: String(10): not null, Ονομασία: String(50): not null, Γεωμετρία: Polygon (ΕΓΣΑ87))

ΤΗΛΕΦΩΝΟ\_ΙΔΙΟΚΤΗΤΗ (ΑΦΜ: String(9): not null, Τηλέφωνο: String(15): not null)

ΦΥΣΙΚΟ ΠΡΟΣΩΠΟ (ΑΦΜ: String(9): not null, Όνομα: String(50): not null, ΕΠΩΝΥΜΟ: String(50): not null, ΑΔΤ: String(8))

ΝΟΜΙΚΟ ΠΡΟΣΩΠΟ (ΑΦΜ: String(9): not null, Επωνυμία: String(100): not null, Νομική\_μορφή: String(5), ΦΕΚ\_ίδρυσης: String(20)

**Βήμα 5:** Για κάθε δυαδική συσχέτιση 1‐1 ή 1‐Ν τοποθετούμε νέα πεδία (ως ξένο κλειδί) σε υπάρχοντα πίνακα., σύμφωνα με τους κανόνες μετάβασης. Για κάθε δυαδική συσχέτιση Ν‐Μ δημιουργείται νέα σχέση (πίνακας), σύμφωνα με τους κανόνες μετάβασης.

Βήμα 5.1: Συσχέτιση ΥΠΑΓΕΤΑΙ μεταξύ ΓΕΩΤΕΜΑΧΙΟΥ και ΔΗΜΟΥ. Είναι 1‐προς‐ πολλά, άρα τοποθετείται το πεδίο Κωδικός του πίνακα ΔΗΜΟΣ ως ξένο κλειδί στον πίνακα ΓΕΩΤΕΜΑΧΙΟ με όνομα πεδίου Κωδικός\_Δήμου, με το ίδιο πεδίου ορισμού. Επειδή η οντότητα ΓΕΩΤΕΜΑΧΙΟ έχει ολικό περιορισμό συμμετοχής στη συσχέτιση ΥΠΑΓΕΤΑΙ.

ΓΕΩΤΕΜΑΧΙΟ (Κωδικός: String(20): not null, Γεωμετρία: Polygon (ΕΓΣΑ87), Τοπωνύμιο: String(50), Κωδικός\_Δήμου: String(10): not null)

ΙΔΙΟΚΤΗΤΗΣ (ΑΦΜ: String(9): not null, Οδός: String(50), Αριθμός: String(10), Ταχ\_Κώδικας: Integer, Πόλη: String(50))

ΔΗΜΟΣ (Κωδικός: String(10): not null, Ονομασία: String(50): not null, Γεωμετρία: Polygon (ΕΓΣΑ87))

TΗΛΕΦΩΝΟ ΙΔΙΟΚΤΗΤΗ (ΑΦΜ: String(9): not null, Τηλέφωνο: String(15): not null)

ΦΥΣΙΚΟ ΠΡΟΣΩΠΟ (ΑΦΜ: String(9): not null, Όνομα: String(50): not null, ΕΠΩΝΥΜΟ: String(50): not null, ΑΔΤ: String(8))

ΝΟΜΙΚΟ ΠΡΟΣΩΠΟ (ΑΦΜ: String(9): not null, Επωνυμία: String(100): not null, Νομική\_μορφή: String(5), ΦΕΚ\_ίδρυσης: String(20)

Βήμα 5.2: Συσχέτιση ΚΑΤΕΧΕΙ μεταξύ ΓΕΩΤΕΜΑΧΙΟΥ και ΙΔΙΟΚΤΗΤΗ. Είναι πολλά‐ προς‐πολλά, άρα δημιουργείται νέος πίνακας, με πεδία το συνδιασμό των πεδίων που είναι τα πρωτεύοντα κλειδιά των πινάκων ΓΕΩΤΕΜΑΧΙΟ και ΙΔΙΟΚΤΗΤΗΣ, επιπλέον το κατηγόρημα Ποσοστό της συσχέτισης. Κλειδί του πίνακα είναι ο συνδυασμός των πεδίων που αντιστοιχούν στα πρωτεύοντα κλειδιά των πινάκων ΓΕΩΤΕΜΑΧΙΟ και ΙΔΙΟΚΤΗΤΗΣ.

ΓΕΩΤΕΜΑΧΙΟ (Κωδικός: String(20): not null, Γεωμετρία: Polygon (ΕΓΣΑ87), Τοπωνύμιο: String(50), Κωδικός\_Δήμου: String(10): not null)

ΙΔΙΟΚΤΗΤΗΣ (ΑΦΜ: String(9): not null, Οδός: String(50), Αριθμός: String(10), Ταχ\_Κώδικας: Integer, Πόλη: String(50))

ΔΗΜΟΣ (Κωδικός: String(10): not null, Ονομασία: String(50): not null, Γεωμετρία: Polygon (ΕΓΣΑ87))

ΤΗΛΕΦΩΝΟ\_ΙΔΙΟΚΤΗΤΗ (ΑΦΜ: String(9): not null, Τηλέφωνο: String(15): not null)

ΦΥΣΙΚΟ ΠΡΟΣΩΠΟ (ΑΦΜ: String(9): not null, Όνομα: String(50): not null, ΕΠΩΝΥΜΟ: String(50): not null, ΑΔΤ: String(8))

ΝΟΜΙΚΟ ΠΡΟΣΩΠΟ (ΑΦΜ: String(9): not null, Επωνυμία: String(100): not null, Νομική\_μορφή: String(5), ΦΕΚ\_ίδρυσης: String(20)

ΚΑΤΕΧΕΙ (Κωδικός γεωτεμαχίου: String(20): not null, ΑΦΜ\_ιδιοκτήτη: String(9): not null, Ποσοστό: Single)

#### **Τελικό σχεσιακό σχήμα με αντιστοίχιση ξένων κλειδιών**

ΓΕΩΤΕΜΑΧΙΟ (Κωδικός: String(20): not null, Γεωμετρία: Polygon (ΕΓΣΑ87), Τοπωνύμιο: String(50), Κωδικός\_Δήμου: String(10): not null)

ΙΔΙΟΚΤΗΤΗΣ (ΑΦΜ: String(9): not null, Οδός: String(50), Αριθμός: String(10), Ταχ\_Κώδικας: Integer, Πόλη: String(50))

ΔΗΜΟΣ (Κωδικός: String(10): not null, Ονομασία: String(50): not null, Γεωμετρία: Polygon (ΕΓΣΑ87))

ΤΗΛΕΦΩΝΟ\_ΙΔΙΟΚΤΗΤΗ (ΑΦΜ: String(9): not null, Τηλέφωνο: String(15): not null)

ΦΥΣΙΚΟ ΠΡΟΣΩΠΟ (ΑΦΜ: String(9): not null, Όνομα: String(50): not null, ΕΠΩΝΥΜΟ: String(50): not null, ΑΔΤ: String(8))

ΝΟΜΙΚΟ ΠΡΟΣΩΠΟ (ΑΦΜ: String(9): not null, Επωνυμία: String(100): not null, Νομική\_μορφή: String(5), ΦΕΚ\_ίδρυσης: String(20)

ΚΑΤΕΧΕΙ (Κωδικός γεωτεμαχίου: String(20): not null, ΑΦΜ\_ιδιοκτήτη: String(9): not null, Ποσοστό: Single)

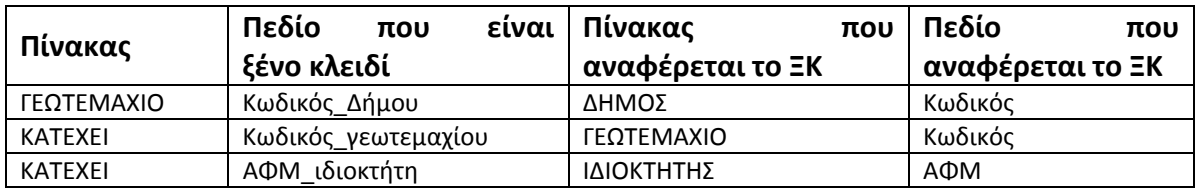